### **BAB III**

### **METODE PENELITIAN**

#### **A. Jenis dan Pendekatan Penelitian**

Jenis penelitian ini adalah penelitian lapangan, yaitu jenis penelitian yang mengumpulkan data-data yang diperlukan dengan cara terjun langsung ke lokasi. Penelitian ini menggali informasi tentang pengaruh model pembelajaran kooperatif tipe STAD terhadap literasi numerasi aspek pola bilangan pada siswa kelas V SDN Tanjung Pagar 3.

Pendekatan penelitian yang digunakan pada penelitian ini adalah penelitian kuantitatif. Penelitian kuantitatif adalah metode pengumpulan informasi yang memanfaatkan data numerik untuk menemukan informasi tentang hal-hal yang ingin diketahui.<sup>23</sup>

## **B. Desain Penelitian**

Penelitian ini menggunakan metode eksperimen. Metode eksperimen adalah metode penelitian yang bertujuan untuk memahami hubungan sebab-akibat (kausalitas) antara satu variable dengan lainnya (variable X dan variable Y).<sup>24</sup>

Penelitian ini menggunakan *pre experiment design* dengan jenis o*ne grup pretest and posttest* yaitu jenis penelitian eksperimen yang meliputi hanya satu kelompok atau kelas yang diberikan sebelum dan setelah pengujian. Rancangan

<sup>23</sup> Djaali, *Metodologi Penelitian Kuantitatif* (Bumi Aksara, 2021).

<sup>24</sup> Sandu Siyoto And Muhammad Ali Sodik, *Dasar Metodologi Penelitian* (Literasi Media Publishing, 2015).

ini dilakukan terhadap satu kelompok saja tanpa ada kelompok kontrol atau pembanding.<sup>25</sup>

Berikut tahapan yang dilakukan dalam metode pre eksperimen yaitu tahap pertama diberikan pretest untuk mengetahui kemampuan awal siswa sebelum dimulai perlakuan. Selanjutnya pada tahap kedua diberikan perlakuan (*Treatment*) dengan menggunakan model pembelajaran kooperatif tipe STAD. Kemudian tahap ketiga diberikan posttest untuk mengetahui kemampuan akhir siswa apakah perlakuan yang digunakan berhasil atau tidak. Untuk lebih jelas tahapan pre eksperimen bisa dilihat pada Gambar 3.1.

Gambar 3.1 Tahapan Metode *Pre Eksperimen*

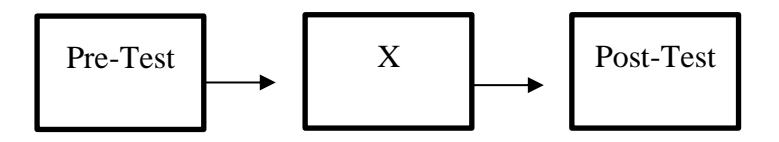

## **C. Setting Penelitiann**

Tempat penelitian ini dilakukan di SDN Tanjung Pagar 3 Banjarmasin. Alamat sekolah ini berada di Jalan Gerilya Kampung Baru Rt.17 No.51 Banjarmasin.

## **D. Populasi dan Sampel**

### **1. Populasi**

Populasi adalah jumlah total orang yang karakteristiknya ingin diteliti dan unit-unit ini disebut sebagai unit analisis. Contoh unit tersebut antara lain

<sup>&</sup>lt;sup>25</sup> John W. Creswell, Research Design: Qualitative, Quantitative, And Mixed Method Approaches, (Los Angles: Sage Publications, 2014).

orang, lembaga, benda, dan sebagainya. Populasi dalam penelitian ini adalah Sekolah SDN Tanjung Pagar 3.

### **2. Sampel**

Sampel adalah sebagian dari populasi yang mempunyai ciri-ciri dan jumlah, atau dapat disebut sebagai sebagian dari populasi yang diteliti.<sup>26</sup> Sebagai sumber data, sampel penelitian adalah sebagian dari populasi dan dapat mewakili seluruh populasi. Sampel yang digunakan dari penelitian ini yaitu seluruh kelas V di SDN Tanjung Pagar 3 Banjarmasin.

### **E. Variabel Penelitian**

Faktor-faktor yang dipelajari atau dianalisis dalam penelitian disebut variabel penelitian. Variabel penelitian ini adalah sebagai berikut:

- 1. Model pembelajaran STAD digunakan untuk variabel bebas.
- 2. Variabel yang dipengaruhi atau variabel terikatnya adalah aspek Literasi Numerik dari pola bilangan.

# **F. Teknik Pengumpulan Data**

Teknik pengumpulan data dalam penelitian ini yaitu sebagai berikut:

# **1. Tes**

Pertanyaan pilihan ganda digunakan dalam tes penelitian ini. Tujuan dari tes ini adalah untuk mengetahui seberapa baik kemampuan siswa dalam membaca dan menulis angka ditinjau dari pola pada ranah kognitif. Selama pre-testt dan post-test, tes diberikan dengan menggunakan skala pengetahuan.

<sup>26</sup> I. Made Laut Mertha Jaya, *Metode Penelitian Kuantitatif Dan Kualitatif: Teori, Penerapan, Dan Riset Nyata* (Anak Hebat Indonesia, 2020).

### **2. Dokumentasi**

Memanfaatkan penelusuran data historis, dokumentasi adalah metode pengumpulan data. Dokumen yang diperoleh dari sekolah menjadi data pendukung untuk penelitian ini.<sup>27</sup>

## **G. Instrumen Penelitian**

# **1. Instrumen Tes**

Soal pilihan ganda termasuk dalam instrumen tes ini. Hal-hal yang diperlukan saat membuat instrumen sebagai tes adalah:

- a. Dalam hal standar kompetensi dasar, indikator, dan mata pelajaran, mengikuti pedoman kurikulum dari 2013.
- b. Soal-soal tersebut merupakan jenis pilihan ganda.
- c. Soal-soal tersebut sudah memenuhi syarat yaitu bersifat valid dan reliabel.

Instrumen tes yang disusun harus memiliki validitas dan reliabilitas, agar data yang diperoleh itu bisa reliabel dan valid. Sehingga, instrumen tes harus diuji terlebih dahulu untuk memastikan validitas dan reliabilitas soal penelitian sebelum pengumpulan data dimulai.

## **a. Validitas**

Uji Validitas mengukur dan menentukan tingkat validitas instrumen penelitian. Jika instrumen memiliki tingkat validitas yang tinggi, maka akan

<sup>27</sup> A. Muri Yusuf, *Metode Penelitian Kuantitatif, Kualitatif & Penelitian Gabungan* (Prenada Media, 2016).

dianggap valid, begitu pula sebaliknya. Uji validitas dilakukan untuk melihat apakah instrumen dapat digunakan untuk mendapatkan hasil yang sesuai dengan apa yang diukur. Konsep yang akan menjadi landasan penyusunan instrumen akan diinterpretasikan oleh masing-masing instrumen.

Dalam pengujian instrument untuk penelitian ini dilakukan oleh dosen ahli dari UIN Antasari Banjarmasin di bidang matematika yaitu Bapa Ardian Trio Wicoksono, S.Si., S.Pd, M.Pd dan Validator dari sekolah di SDN Tanjung Pagar 3 yaitu Bapa Jamaluddin, S.Pd Selain dengan dosen ahli dan validator sekolah, ada juga uji validitas melalui siswa kelas VI di SDN Tanjung Pagar 3 dengan jumlah 15 soal pilihan ganda.

Dengan menggunakan SPSS 22 for Windows, ada beberapa Langkah yang digunakan dalam menghitung validitas, yaitu :

- 1) Membuka aplikasi SPSS.
- 2) Mengubah nama variabel dalam tampilan variabel di kiri bawah. Pada kolom nama, ketik soal\_1 pada baris pertama, soal\_2 pada baris kedua, soal\_3 pada baris ketiga, dan seterusnya hingga soal\_15. Ketik Total di baris terakhir kolom nama.
- 3) Mengganti tampilan data dengan memasukkan data berdasarkan variabel.
- 4) Memilih analyze correlation bivariate untuk melanjutkan ke metode menghitung validitas butir soal.
- 5) Memilih variabel soal\_1 sampai Total, memindahkan semua soal ke kotak variable (s), klik pearson pada correlation coefficients, pada bagian test of significance pilih two tailed, selanjutnya klik ok.

6) Hasil perhitungan validitas butir soal untuk Soal\_1 ditunjukkan pada baris pearson correlation. Begitupun untuk Soal\_2 sampai Soal\_15<sup>28</sup>

Interpretasi rxy diperoleh dengan cara membandingkan harga rxy yang diperoleh dari perhitungan dengan harga r pada tabel harga kritik product moment dengan taraf signifikan 5%. Jika rxy ≥ rtabel maka butir soal tersebut valid.

## **b. Reliabilitas**

Keakuratan atau kebenaran alat tes yang digunakan untuk menentukan reliabilitas item soal disebut reliabilitas. Saat mengukur hal yang sama berkalikali, instrumen yang baik akan selalu memberikan hasil yang sama.

Dengan menggunakan SPSS 22 for Windows, langkah-langkah berikut dilakukan untuk mengukur reliabilitas yaitu:

- 1) Memilih menu analyze scale reliability analysis.
- 2) Selanjutnya pindahkan soal\_1, soal\_2, soal\_3, sampai dengan soal\_14. Hanya item yang valid yang boleh dilanjutkan ke kotak items.
- 3) Kemudian pilih statistic-descriptive for (scale, item, scale if item deleted), continue, lalu ok.
- 4) Pada bagian Output akan tampak hasil perhitungan reliabilitas butir soal. Interpretasi r11 diperoleh dengan cara membandingkan harga r11 yang diperoleh dari perhitungan dengan harga r dengan taraf signifikan 5%. Jika r11 rtabel maka butir soal tersebut reliabel.<sup>29</sup>

<sup>28</sup> Victorius Aries Siswanto And Stmik Widya Pratama, *Belajar Sendiri Spss 22* (Penerbit Andi,  $N.D.$ 

<sup>&</sup>lt;sup>29</sup> Siswanto And Pratama.

Dalam uji reliabilitas, dasar pengambilan keputusan yaitu:

1) Soal dianggap reliabel atau konsisten jika nilai Cronbach's alpha > 0,60.

2) Soal dianggap tidak reliabel jika nilai cronbach's alpha < 0,60.

## **2. Hasil Uji Coba Instrument Tes**

Validitas dan reliabilitas setiap soal pada instrumen tes diuji terlebih dahulu sebelum digunakan dalam penelitian. Pada hari Rabu, 11 Maret 2023 dilakukan uji coba dengan jumlah siswa 28 orang pada kelas VI SDN Tanjung Pagar 3. Ada 15 soal untuk uji coba tersebut.

Setelah dilakukan uji coba pada kelas VI tersebut, maka diperoleh data yang dipakai untuk mengetahui validitas dan reliabilitas instrumen tes. Perhitungan validitas dan reliabilitas menggunakan SPSS versi 22. Berikut Hasil validitas dan instrumen tes pada 15 butir soal bisa dilihat pada Tabel 3.1.

| <b>No Soal</b> | rTabel | rHitung | Keterangan   | Cronbach's   | Keterangan          |
|----------------|--------|---------|--------------|--------------|---------------------|
|                |        |         |              | <b>Alpha</b> | <b>Reliabilitas</b> |
| Soal_1         | 0,482  | 0,633   | <b>VALID</b> |              |                     |
| Soal_2         | 0,482  | 0,611   | <b>VALID</b> |              |                     |
| Soal_3         | 0,482  | 0,707   | <b>VALID</b> |              |                     |
| Soal_4         | 0,482  | 0,695   | <b>VALID</b> |              |                     |
| Soal_5         | 0,482  | 0,657   | <b>VALID</b> |              |                     |
| Soal_6         | 0,482  | 0,797   | <b>VALID</b> |              |                     |
| Soal_7         | 0,482  | 0,776   | <b>VALID</b> |              |                     |
| Soal_8         | 0,482  | 0,787   | <b>VALID</b> | .759         | <b>Reliabilitas</b> |
| Soal_9         | 0,482  | 0,598   | <b>VALID</b> |              | Tinggi              |
| Soal_10        | 0,482  | 0,770   | <b>VALID</b> |              |                     |
| Soal_11        | 0,482  | 0,660   | <b>VALID</b> |              |                     |
| Soal_12        | 0,482  | 0,581   | <b>VALID</b> |              |                     |
| Soal_ $13$     | 0,482  | 0,776   | <b>VALID</b> |              |                     |
| Soal_14        | 0,482  | 0,391   | <b>TIDAK</b> |              |                     |
|                |        |         | <b>VALID</b> |              |                     |
| Soal_15        | 0,482  | 0,660   | <b>VALID</b> |              |                     |

Tabel 3.1 Hasil Validitas dan Reliabilitas

Dari 15 butir soal uji coba instrumen tes terdapat soal yang dikategorikan valid dan tidak valid. Dari 15 butir soal tersebut, hanya 1 soal yang dinyatakan tidak valid. Sehingga 14 soalnya lainnya dinyatakan Valid. Soal-soal yang

dinyatakan valid selanjutnya akan dipilih dan dipakai sebagai instrumen tes pada penelitian ini.

Nilai Cronbach's Alpha pada insrumen tes diketahui senilai 0,759. Sehingga nilai Cronbach's Alpha > rtabel yakni 0,759 > 0,482, maka soal dikatakan reliabel atau konsisten dengan kriteria reliabel sangat tinggi.<sup>30</sup>

### **H. Teknik Analisis Data**

Metode analisis statistik deskriptif digunakan untuk mendeskripsikan dan menganalisis temuan penelitian tanpa menggambar generalisasi, merupakan dasar analisis data. Data yang digunakan untuk melihat pengaruh model pembelajaran kooperatif tipe STAD terhadap literasi numerasi aspek pola bilangan berasal dari nilai pre-test dan post-test siswa. Dari data tersebut selanjutnya akan dilakukan analisis data.

#### **1. Analisis Deskriptif**

Tujuan analisis deskriptif dalam penelitian ini adalah untuk memberikan gambaran tentang data penelitian yang meliputi jumlah, nilai maksimum, nilai minimum, dan nilai rata-ratanya. Tujuan dari pengujian ini adalah untuk mendukung proses perhitungan penelitian.

SPSS versi 22 digunakan dalam analisis deskriptif penelitian ini. Langkah-langkah berikut digunakan untuk mengumpulkan data untuk analisis deskriptif: Masukkan data ke dalam data View  $\rightarrow$  analyze  $\rightarrow$  Descriptive statistics  $\rightarrow$  Descriptives  $\rightarrow$  pindahkan variabel dari kiri ke kanan  $\rightarrow$  Ok.

<sup>30</sup> Aziz Alimul Hidayat, *Menyusun Instrumen Penelitian & Uji Validitas-Reliabilitas* (Health Books Publishing, 2021).

### **2. Uji Normalitas**.

Dalam penelitian ini uji normalitas digunakan untuk mengetahui apakah data penelitian berdistribusi normal atau tidak. Data normal mutlak diperlukan sebelum menggunakan uji paired sample t test untuk analisis statistik parametrik.

Pada Uji Normalitas Data akan dikatakan normal jika > 0,05. Peneliti menggunakan SPSS versi 22 untuk Uji Normalitas ini, yang terdiri dari langkahlangkah sebagai berikut:<sup>31</sup> : Masukkan data  $\rightarrow$  analyze  $\rightarrow$  Descriptive Statistic  $\rightarrow$ Eksplore → masukkan variabel hasil belajar siswa ke dependent list dan kelas ke factor list  $\rightarrow$  plots  $\rightarrow$  normality plots with tests  $\rightarrow$  continue  $\rightarrow$  ok

#### **3. Uji Homogenitas**

Untuk mengetahui apakah varian data homogen (sama) atau heterogen (tidak sama) digunakan uji homogenitas. Jika nilai Signifikansi Berdasarkan Bases On Mean (GIS) > 0,05, data akan homogen. Berikut langkah-langkah yang dilakukan peneliti saat menguji homogenitas data: Masukkan data → analyze →Descriptive Statistics→Eksplore→ pindahkan data hasil literasi numerasi ke dependent list dan data kelas dalam factor list→plots→power estimation→continue→ok

<sup>31</sup> Ardianto And Kadir, *Aplikasi Statistik Dalam Penelitian Dilengkapi Dengan Perhitungan Manual Dan Aplikasi Spss* (Deepublish, 2021).

# **4. Uji Paired Sample t Test**.

Uji Paired sample t test dapat dilakukan jika data dalam penelitian berdistribusi normal dengan uji normalitas. Para peneliti menggunakan uji paired sample t test untuk melihat apakah ada perbedaan rata-rata antara dua sampel berpasangan. Dalam penelitian ini, sampel berpasangan diuji adalah pretest dan posttest. Jika hasil pada Uji Paired t test Pair 1 dan 2 memperoleh nilai Sig (2 tailed) < 0,05 maka data penelitian terdeteksi ada perbedaan dalam signifikansi hasil literasi numerasi. Dengan menggunakan SPSS versi 2022, peneliti melakukan uji paired sample t test dengan cara sebagai berikut: Masukkan data → analyze  $\rightarrow$  compare means  $\rightarrow$  paired sample t test  $\rightarrow$  pindahkan data kiri ke kanan pada table paired variables, pretest pada pair 1 kemudian posttest pada pair  $2 \rightarrow$  options $\rightarrow$  continue $\rightarrow$  ok.<sup>32</sup>

<sup>32</sup> Budi Darma, *Statistika Penelitian Menggunakan SPSS (Uji Validitas, Uji Reliabilitas, Regresi Linier Sederhana, Regresi Linier Berganda, Uji t, Uji F, R2)* (Guepedia, 2022).